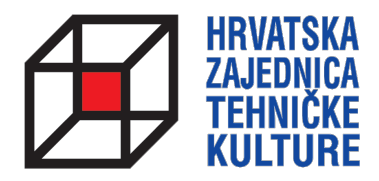

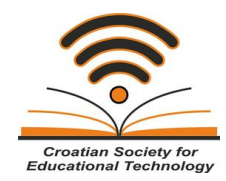

## **ARDUINO KROZ JEDNOSTAVNE PRIMJERE**

*- pripreme za natjecanja -*

# PRIPREMA<sub>5</sub> PRIPREMNI ZADATCI ZA ŠKOLSKO NATJECANJE

Paolo Zenzerović, mag. ing. el. **Zagreb**, 2014.

### **2 ARDUINO KROZ JEDNOSTAVNE PRIMJERE**

Zadatak 1: Spojite na mikrokontroler tri led diode kako biste napravili mali model jednostavnog semafora za automobile. Na početku na semaforu svijetli samo crveno svijetlo tri sekunde. Potom se uključuje žuto svijetlo i svijetli zajedno s crvenim dodatnu jednu sekundu. Nakon toga svijetli samo zeleno svijetlo četiri sekunde. Nakon zelenog svijetli samo žuto svijetlo jednu sekundu, te ciklus kreće ispočetka.

```
int ledcrvena = 13;
int ledzuta = 12;
int ledzelena = 11;
void setup() {
pinMode(ledcrvena, OUTPUT); 
pinMode(ledzuta, OUTPUT); 
pinMode(ledzelena, OUTPUT); 
}
void loop() {
digitalWrite(ledcrvena, HIGH); 
delay(3000); 
digitalWrite(ledzuta, HIGH); 
delay(1000); 
digitalWrite(ledcrvena, LOW); 
digitalWrite(ledzuta, LOW); 
digitalWrite(ledzelena, HIGH); 
delay(4000); 
digitalWrite(ledzelena, LOW); 
digitalWrite(ledzuta, HIGH); 
delay(1000); 
digitalWrite(ledzuta, LOW);
```
Napomena:

}

LED diode moguće je spojiti na bilo koji digitalni izvod mikrokontrolera, prema Vašoj želji. Izvodi 13, 12 i 11 u ovom primjeru odabrani su nasumično.

Zadatak 2: Nadogradite prethodni zadatak tako da dodate još dvije LED diode, jednu crvenu i jednu zelenu. One predstavljaju semafor za pješake. Model semafora naizmjenično propušta automobile i pješake. Na semaforu za pješake uključeno je zeleno svijetlo samo onda kada je na semaforu za pješake uključeno crveno svijetlo. U svim ostalim kombinacijama na semaforu za pješake uključeno je crveno svijetlo.

int ledcrvena = 13; int ledzuta  $= 12$ ; int ledzelena = 11; int ledcrvenap = 7; int ledzelenap  $= 6$ ; void setup() { pinMode(ledcrvena, OUTPUT); pinMode(ledzuta, OUTPUT); pinMode(ledzelena, OUTPUT); pinMode(ledcrvenap, OUTPUT); pinMode(ledzelenap, OUTPUT); } void loop() { digitalWrite(ledcrvena, HIGH); digitalWrite(ledzelenap, HIGH); delay(3000); digitalWrite(ledzelenap, LOW); digitalWrite(ledcrvenap, HIGH); digitalWrite(ledzuta, HIGH); delay(1000); digitalWrite(ledcrvena, LOW); digitalWrite(ledzuta, LOW); digitalWrite(ledzelena, HIGH); delay(4000); digitalWrite(ledzelena, LOW); digitalWrite(ledzuta, HIGH); delay(1000); digitalWrite(ledzuta, LOW); digitalWrite(ledcrvenap, LOW); }

Napomena:

LED diode moguće je spojiti na bilo koji digitalni izvod mikrokontrolera, prema Vašoj želji. Izvodi 7 i 6 u ovom primjeru odabrani su nasumično.

### **4 ARDUINO KROZ JEDNOSTAVNE PRIMJERE**

Zadatak 3: Spojite na mikrokontroler 5 LED dioda. Redom - crvenu, žutu, zelenu, žutu i crvenu. Napravite program koji će pomoću LED dioda prikazati efekt trčećih LED dioda s lijeve prema desnoj strani. Pauza između trčanja LED dioda neka bude petinu sekunde.

```
int ledcrvena1 = 13;
int ledzuta1 = 12;
int ledzelena = 11;
int ledzuta2 = 7;
int ledcrvena2 = 6;
void setup() {
pinMode(ledcrvena1, OUTPUT); 
pinMode(ledzuta1, OUTPUT); 
pinMode(ledzelena, OUTPUT); 
pinMode(ledzuta2, OUTPUT);
pinMode(ledcrvena2, OUTPUT);
}
void loop() {
digitalWrite(ledcrvena1, HIGH);
delay(200); 
digitalWrite(ledcrvena1, LOW);
digitalWrite(ledzuta1, HIGH);
delay(200); 
digitalWrite(ledzuta1, LOW);
digitalWrite(ledzelena, HIGH);
delay(200); 
digitalWrite(ledzelena, LOW);
digitalWrite(ledzuta2, HIGH);
delay(200); 
digitalWrite(ledzuta2, LOW);
digitalWrite(ledcrvena2, HIGH);
delay(200); 
digitalWrite(ledcrvena2, LOW);
}
```
Napomena:

Zadatak 4: Spojite na mikrokontroler 5 LED dioda. Redom - crvenu, žutu, zelenu, žutu i crvenu. Napravite program koji će pomoću LED dioda prikazati efekt trčećih LED dioda s desne prema lijevoj strani. Pauza između trčanja LED dioda neka bude desetinu sekunde.

```
int ledcrvena1 = 13;
int ledzuta1 = 12;
int ledzelena = 11;
int ledzuta2 = 7;
int ledcrvena2 = 6;
void setup() {
pinMode(ledcrvena1, OUTPUT); 
pinMode(ledzuta1, OUTPUT); 
pinMode(ledzelena, OUTPUT); 
pinMode(ledzuta2, OUTPUT);
pinMode(ledcrvena2, OUTPUT);
}
void loop() {
digitalWrite(ledcrvena2, HIGH);
delay(100); 
digitalWrite(ledcrvena2, LOW);
digitalWrite(ledzuta2, HIGH);
delay(100); 
digitalWrite(ledzuta2, LOW);
digitalWrite(ledzelena, HIGH);
delay(100); 
digitalWrite(ledzelena, LOW);
digitalWrite(ledzuta1, HIGH);
delay(100); 
digitalWrite(ledzuta1, LOW);
digitalWrite(ledcrvena1, HIGH);
delay(100); 
digitalWrite(ledcrvena1, LOW);
```
Napomena:

}

### **6 ARDUINO KROZ JEDNOSTAVNE PRIMJERE**

Zadatak 5: Spojite na mikrokontroler 5 LED dioda. Redom - crvenu, žutu, zelenu, žutu i crvenu. Napravite program koji će pomoću LED dioda prikazati sljedeći efekt. Prvo uključujemo crvene LED diode, potom žute i na kraju zelenu LED diodu. Na kraju isključujemo sve LED diode. LED diode su isključene pola sekunde te ciklus počinje ispočetka. Pauza između uključivanja neka bude pola sekunde.

int ledcrvena1 = 13; int ledzuta $1 = 12$ ; int ledzelena = 11; int ledzuta $2 = 7$ ; int ledcrvena2 = 6; void setup() { pinMode(ledcrvena1, OUTPUT); pinMode(ledzuta1, OUTPUT); pinMode(ledzelena, OUTPUT); pinMode(ledzuta2, OUTPUT); pinMode(ledcrvena2, OUTPUT); } void loop() { digitalWrite(ledcrvena1, HIGH); digitalWrite(ledcrvena2, HIGH); delay(500); digitalWrite(ledzuta1, HIGH); digitalWrite(ledzuta2, HIGH); delay(500); digitalWrite(ledzelena, HIGH); delay(500); digitalWrite(ledcrvena1, LOW); digitalWrite(ledcrvena2, LOW); digitalWrite(ledzuta1, LOW); digitalWrite(ledzuta2, LOW); digitalWrite(ledzelena, LOW); delay(500);

}

Napomena:

Zadatak 6: Spojite na mikrokontroler 5 LED dioda. Redom - crvenu, žutu, zelenu, žutu i crvenu. Napravite program koji će pomoću LED dioda prikazati sljedeći efekt. Prvo uključujemo crvene LED diode, potom žute i na kraju zelenu LED diodu. U svakom trenutku svijetle samo LED diode jedne boje. Pauza između uključivanja neka bude pola sekunde.

int ledcrvena1 = 13; int ledzuta $1 = 12$ ; int ledzelena = 11; int ledzuta $2 = 7$ ; int ledcrvena2 = 6; void setup() { pinMode(ledcrvena1, OUTPUT); pinMode(ledzuta1, OUTPUT); pinMode(ledzelena, OUTPUT); pinMode(ledzuta2, OUTPUT); pinMode(ledcrvena2, OUTPUT); } void loop() { digitalWrite(ledcrvena1, HIGH); digitalWrite(ledcrvena2, HIGH); delay(500); digitalWrite(ledcrvena1, LOW); digitalWrite(ledcrvena2, LOW); digitalWrite(ledzuta1, HIGH); digitalWrite(ledzuta2, HIGH); delay(500); digitalWrite(ledzuta1, LOW); digitalWrite(ledzuta2, LOW); digitalWrite(ledzelena, HIGH); delay(500); digitalWrite(ledzelena, LOW); }

Napomena: